## Trik na zrýchlenie internetu o 20%

V tomto návode sa dočítate ako zrýchliť Internet na vašom počítači o 20%. Funguje len pre operačný systém windows.

Windows v základnom nastavení **rezervuje 20% rýchlosti internetu** pre svoje vlastné potreby ako napr. aktualizácie, atď. Pomocou tohto krátkeho návodu toto nastavenie obídeme a zrýchlime tak internet o 20%.

## Postup na zrýchlenie internetu

1.) Kliknite na ponuku **Štart** a do kolonky na hľadanie vpíšte **Gpedit.msc** a následne stlačte klávesu **Enter**. Ak vlastníte Windows XP kliknite na ponuku **Štart** a **Spustiť (run)**.

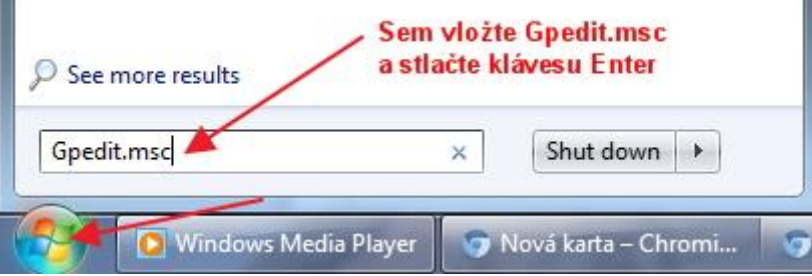

2.) Otvorilo sa nám okno v ktorom klikneme dvakrát na **Computer configuration** (Nastavenia počítača).

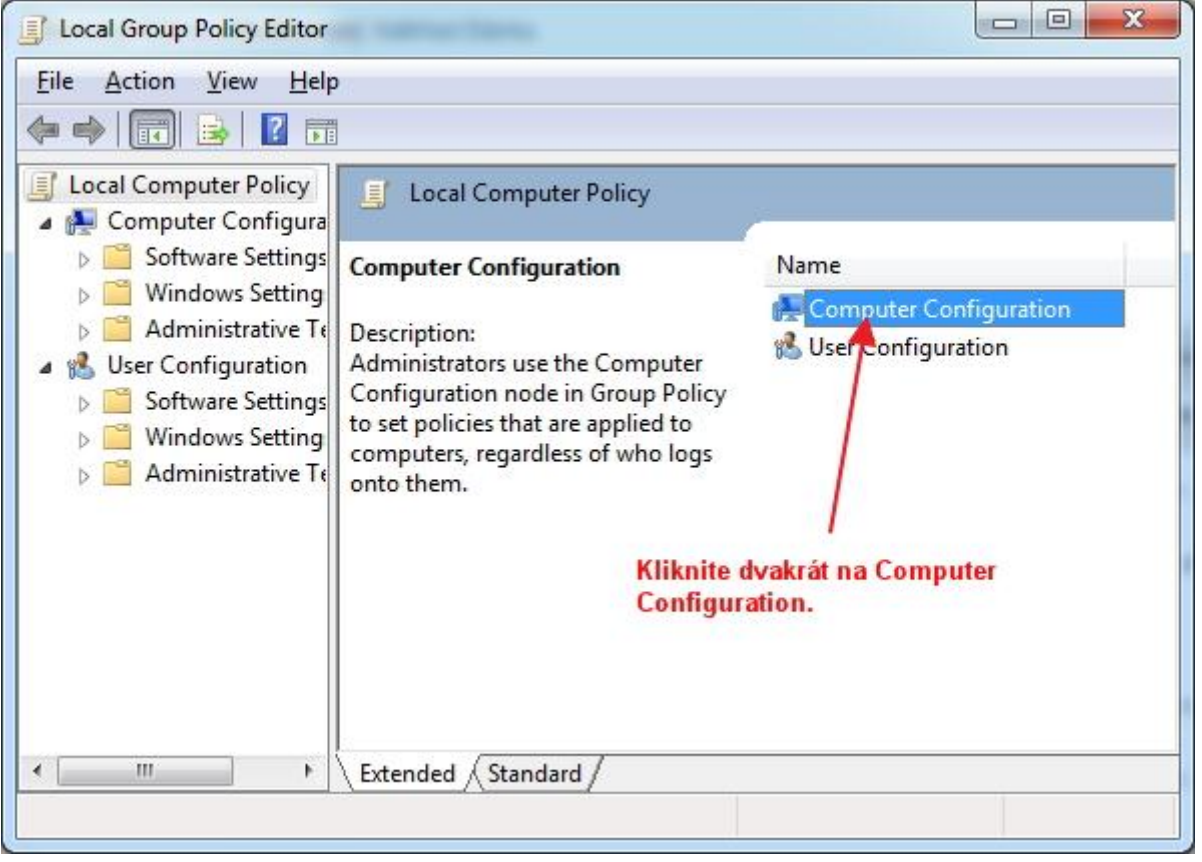

3.) Teraz klikneme dvakrát na **Administrative templates**, potom na **network** >> **qos packet scheduler** >> **limit reservable bandwidth**. Ukážka na obrázkoch.

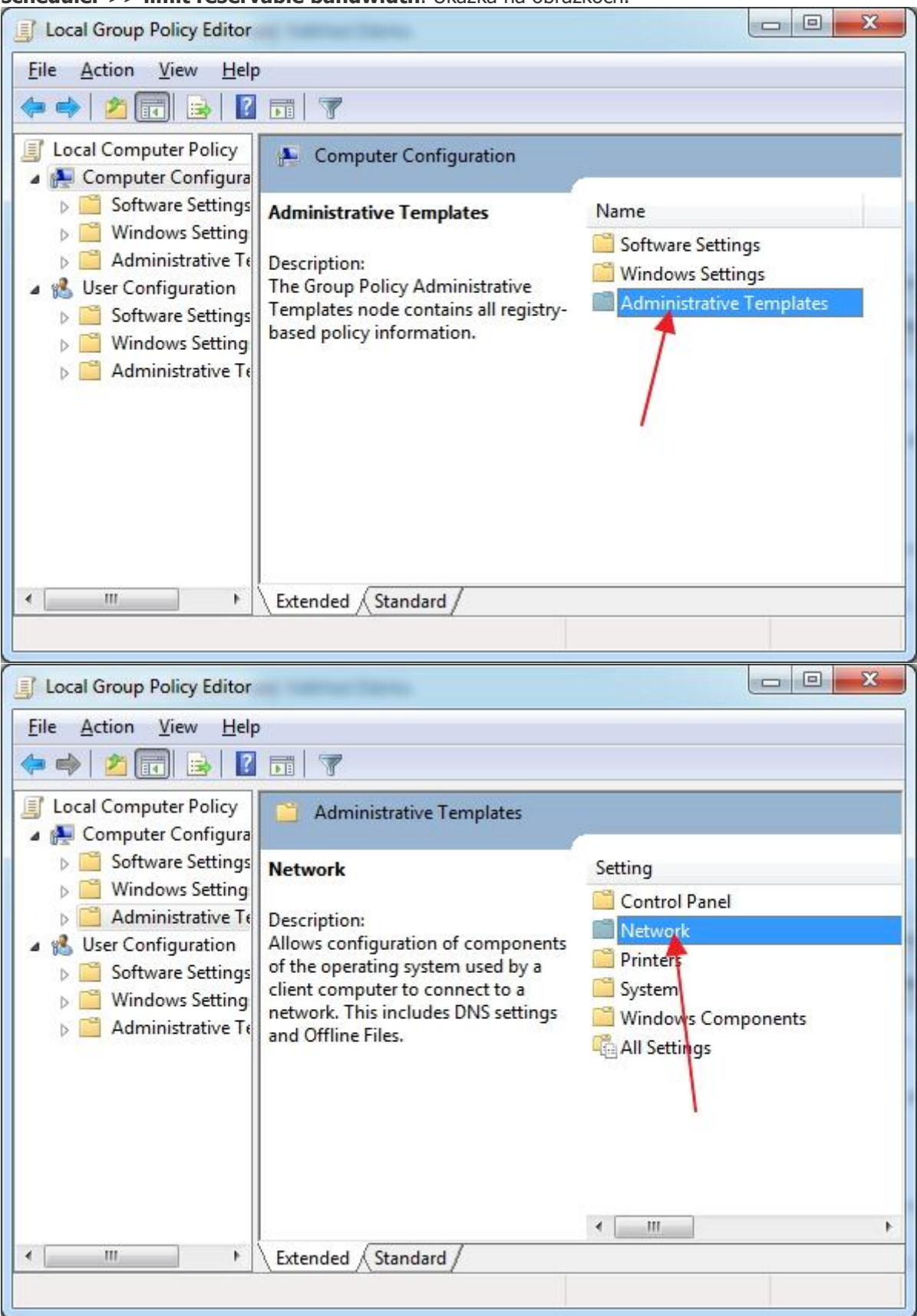

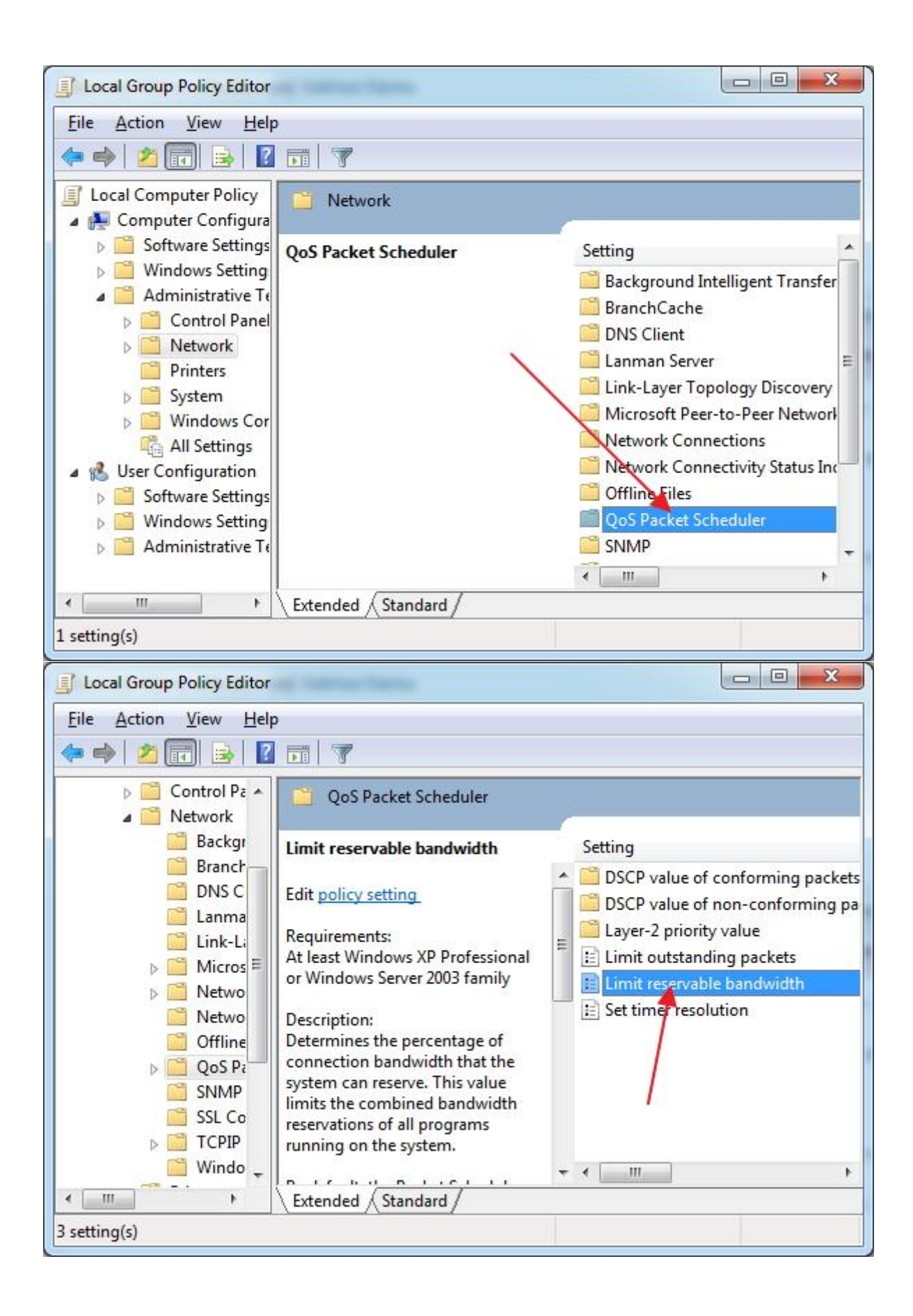

4.) V okne ktoré sa nám zobrazilo zaškrtneme **Enabled** a nastavíme Bandwith limit na 0. Potom nastavenia potvrdíme kliknutím na OK a to by malo byť všetko.

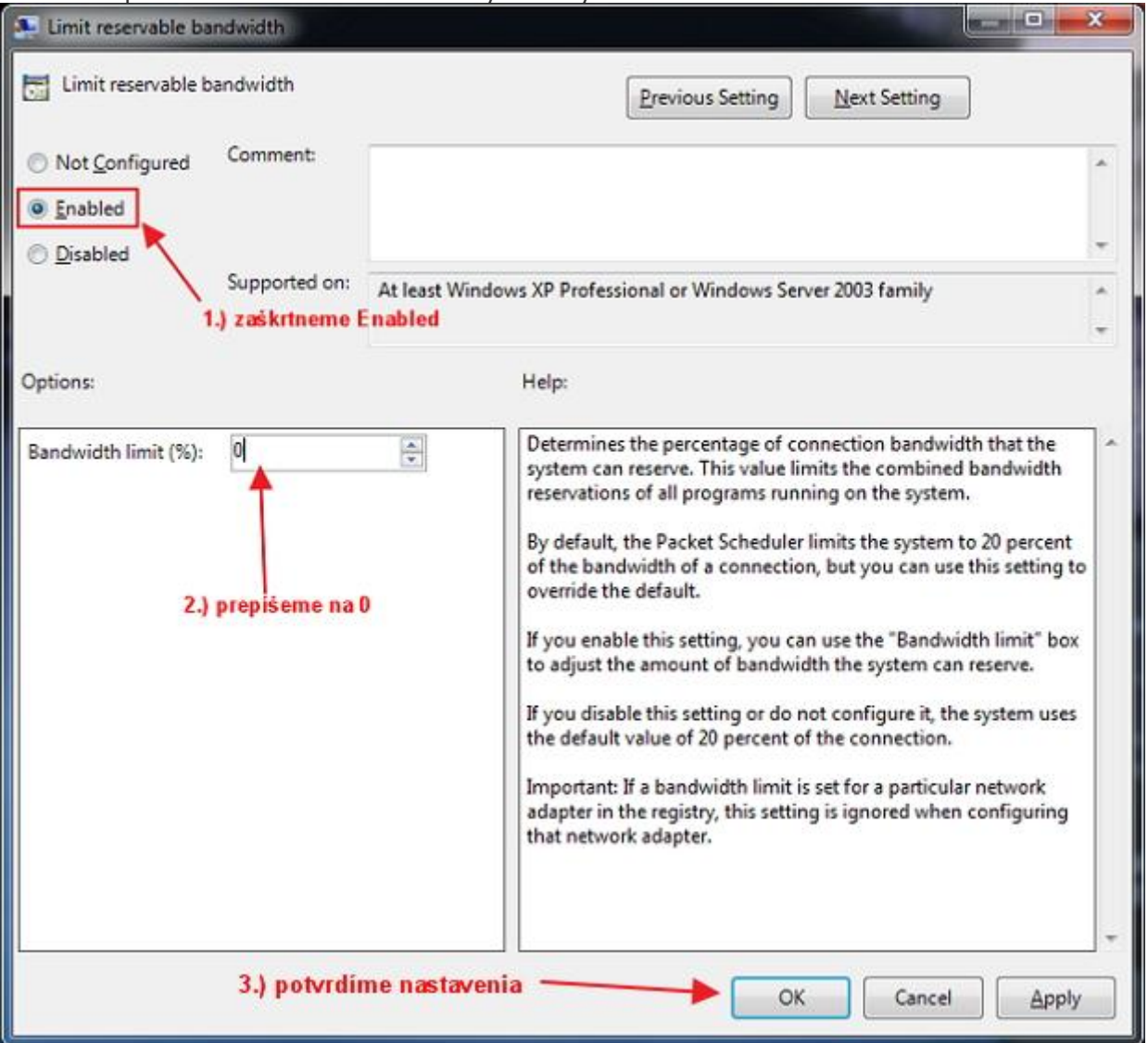